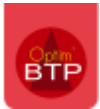

# **Contexte**

- **BESOIN** : les devis TS ont été envoyés au client séparément et celui-ci ne fait parvenir qu'un seul avenant comprenant plusieurs devis.
- ✓ Il faut déjà avoir un marché existant
- ✓ Il faut que les devis à regrouper soit des TS validés

# **Procédure**

#### **Regrouper les devis encore « validés »**

Il faut sélectionner les devis à regrouper avec la touche CTRL et appuyer sur traitement

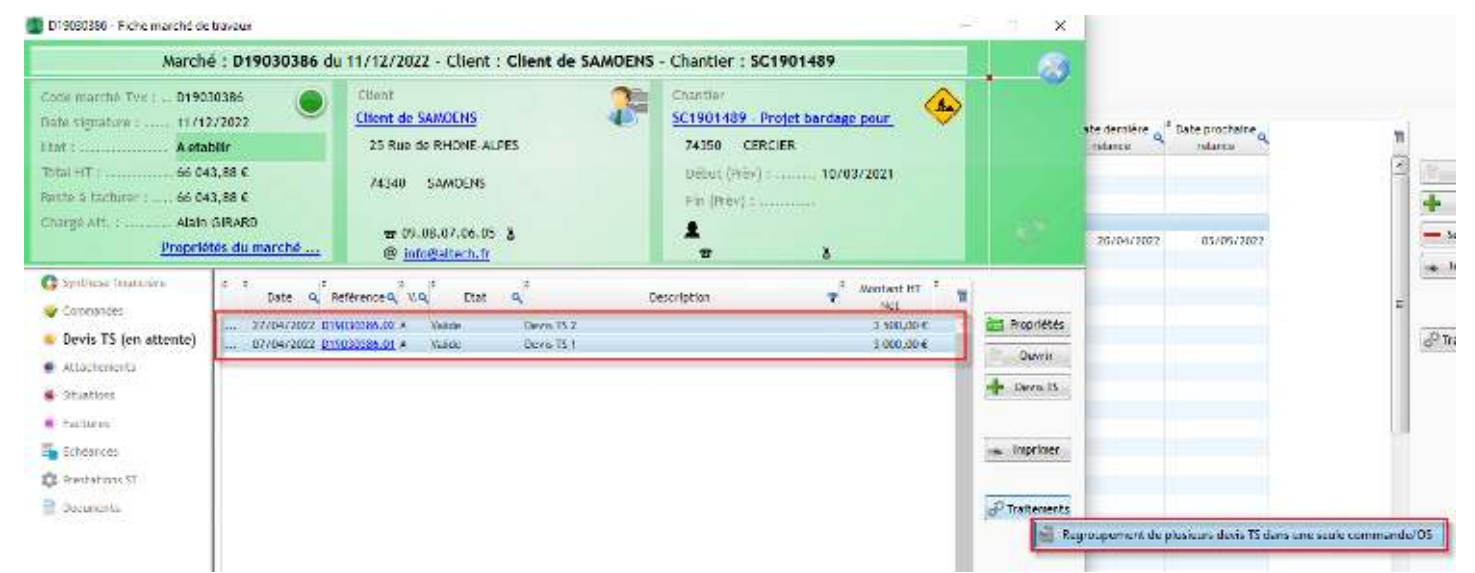

Cliquer sur bouton « Regroupement de plusieurs devis TS dans une commande/Os »

# **Créer ce nouveau devis / commande qui sera à l'état « accepté »**

#### La fenêtre suivante s'ouvre :

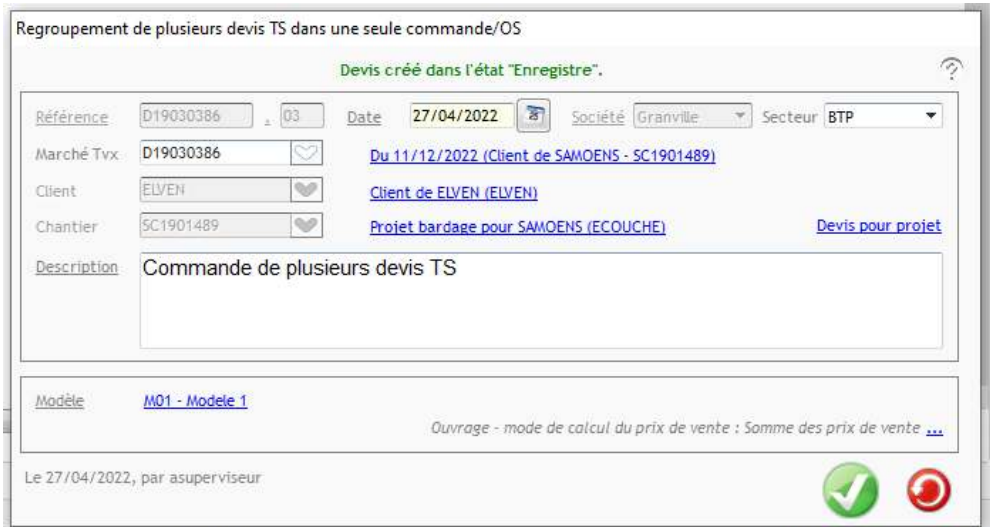

J'inscrit une description et les caractéristiques nécessaires. Un **nouveau numéro** est généré.

# **Conséquences sur les devis**

### **Le nouveau devis comprend les devis sélectionnés**

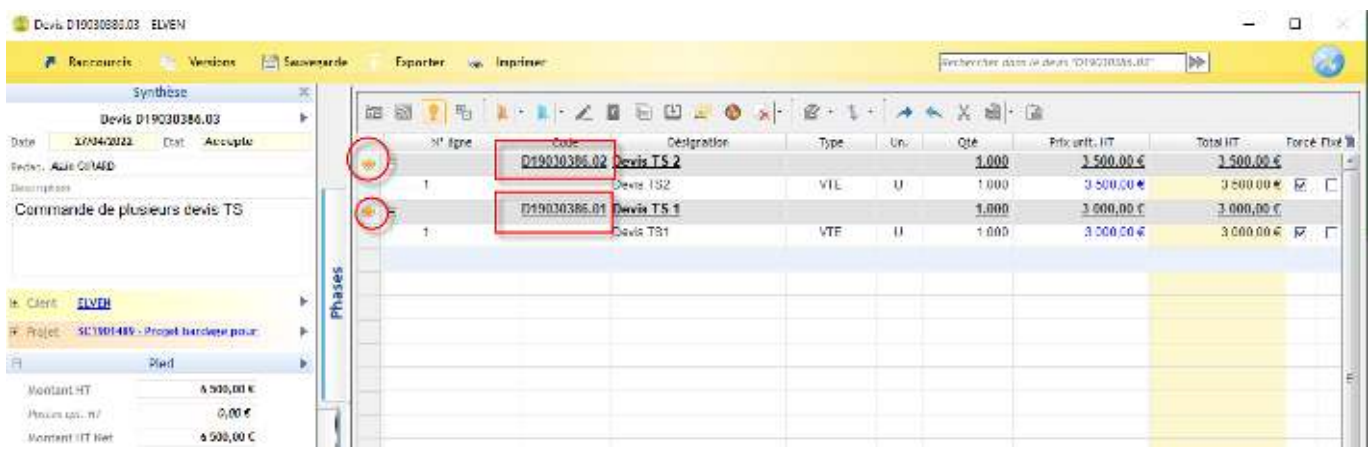

### **Les devis sélectionnés sortent du marché et sont remplacés par le nouveau devis**

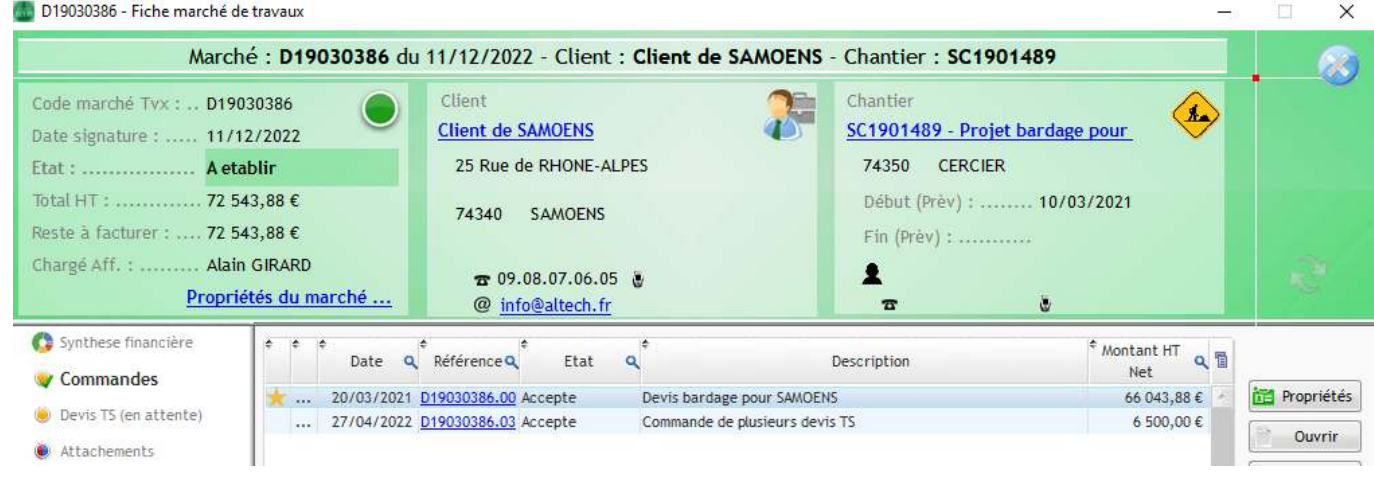

### **Les devis sélectionnés passent à l'état « transféré » dans la liste des devis**

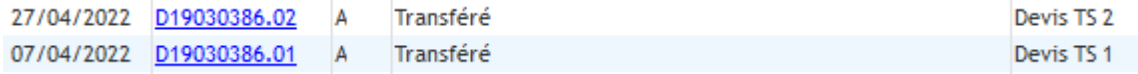